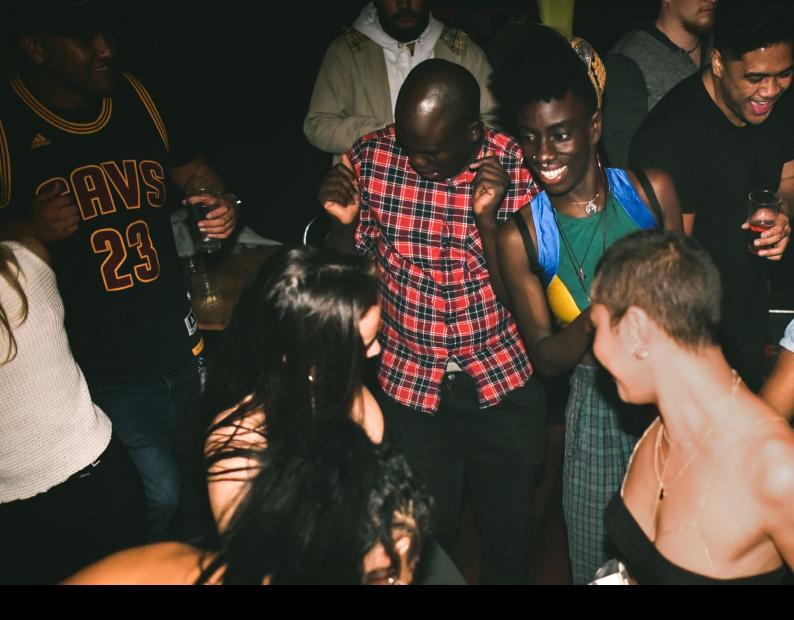

# Hercules DJControl Starlight Quick-Start Guide

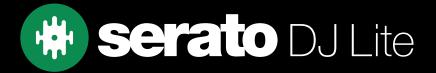

# Setup

#### Serato Software

The Hercules DJControl Starlight is a "Serato DJ Lite hardware unlocked" device, meaning it works with Serato DJ Lite out of the box.

It is also a "paid upgrade to Serato DJ Pro device", meaning it requires the purchase & activation of a Serato DJ Pro license, in order to be used with Serato DJ Pro.

You can also trial Serato DJ Pro, for up to 14-days.

Click here to find out more about buying or activating Serato DJ Pro

#### Please ensure you have the latest version of Serato DJ Lite installed:

Click here to download Serato DJ Lite

#### **Driver Software**

The Hercules DJControl Starlight does not requires manufacturer specific drivers on either Mac & Windows operating systems. Simply connect the device to your PC, and launch the latest version of Serato DJ Lite.

## Overview

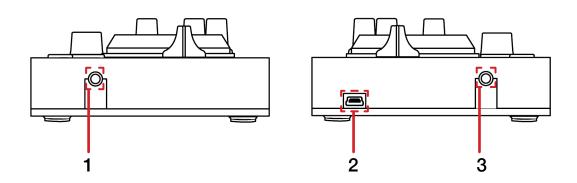

| # | STARLIGHT CONTROL | FUNCTION                             |
|---|-------------------|--------------------------------------|
| 1 | MASTER            | Output to speakers (3.5mm or 1/8")   |
| 2 | USB               | Connect USB data cable to PC         |
| 3 | HEADPHONE         | Output to headphones (3.5mm or 1/8") |

# Overview

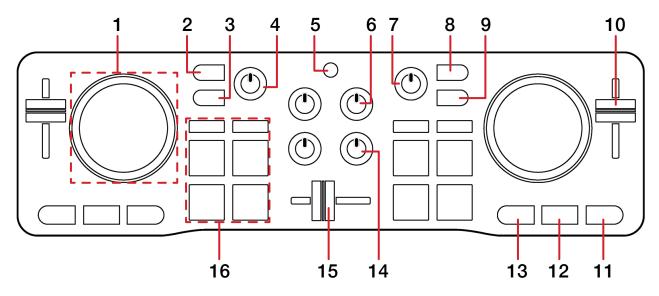

| #  | STARLIGHT CONTROL  | FUNCTION                                                            | SHIFT                            |
|----|--------------------|---------------------------------------------------------------------|----------------------------------|
| 1  | JOG WHEEL          | Control waveform within Serato DJ Lite in vinyl mode, or pitch bend |                                  |
| 2  | CHANNEL 1 CUE      | Press to cue channel 1 for monitoring in headphones                 | Press to monitor cue master      |
| 3  | SHIFT              | Used with other controls that have the SHIFT modifier function      |                                  |
| 4  | MASTER GAIN        | Adjust Master output level                                          |                                  |
| 5  | BASS/FILTER TOGGLE | Toggle between filter & bass for channel 1/2                        |                                  |
| 6  | VOLUME -/+         | Adjust channel volume                                               |                                  |
| 7  | HEADPHONE -/+      | Adjust headphone volume                                             |                                  |
| 8  | CHANNEL 2 CUE      | Press to cue channel 2 for monitoring in headphones                 | Press to monitor cue<br>+ master |
| 9  | VINYL              | Press to toggle jog wheel between scratch vinyl mode and pitch bend |                                  |
| 10 | TEMPO SLIDER       | Adjust tempo/pitch                                                  | Ignore adjustment                |
| 11 | PLAY/PAUSE         | Toggles Play/Pause on selected deck                                 | Stutter play                     |
| 12 | CUE                | Cues from temp cue point/Set temp cue point                         | Load previous track              |
| 13 | SYNC               | Turn SYNC on                                                        | Turn SYNC off                    |
| 14 | BASS/FILTER -/+    | Adjust low EQ / Filter                                              |                                  |
| 15 | CROSSFADER         | Crossfade audio between channel 1-2                                 |                                  |
| 16 | PERFORMANCE PADS   | SEE PERFORMANCE PADS FOR<br>MORE INFORMATION                        |                                  |

## Performance Pads

The Hercules DJControl Starlight comes with 4 performance pads, that can be used across 4 different performance pad modes. These consist of:

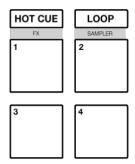

**HOT CUE mode**: Pads 1-4 trigger Serato DJ Lite Cue points, and if no Cue point is present on that slot/pad, pressing that pad will set a Cue point.

**LOOP mode**: Pads 1-4 trigger triggers an autoloop of variable sizes.

**FX mode**: Hold SHIFT while pressing the HOT CUE mode button to enter FX mode. Press pads 1-4 in this mode to trigger multi-mode FX.

**SAMPLER mode**: Hold SHIFT while pressing the LOOP mode button to enter SAMPLER mode. Press pads 1-4 in this mode to trigger samples loaded into the Serato DJ Lite Sampler.

### DJ-FX

The DJ-FX in Serato DJ Lite are powered by iZotope™. Click the FX button to open the FX panel. Serato DJ Lite's Multi FX Mode allows you to select up to three effects per FX bank, and adjust one parameter, the FX Depth.

| STARLIGHT CONTROL | MULTI-FX MODE                              |
|-------------------|--------------------------------------------|
| PAD 1             | Hold & release for Slot 1 Effect On/Off    |
| PAD 2             | Hold & release for Slot 2 Effect<br>On/Off |
| PAD 3             | Hold & release for Slot 3 Effect<br>On/Off |
| PAD 4             | Cycle Beats multiplier                     |

## Lights

The Hercules DJControl Starlight comes equipped with lights that are reactive to Serato software. Lighting control settings are adjusted in Serato DJ Lite, and can be changed via Setup --> Mixer --> Lighting Control (see image below)

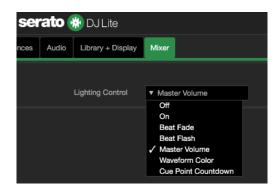

Off: Lights are off

**On**: Lights are on (non-audio reactive)

**Beat Fade**: Lights turn red for downbeats and blue for non-downbeats **Beat Flash**: Lights flash red for downbeats and flash blue for non-downbeats

Master Volume: All lights are lit white and intensity is dependant on controller volume (channel + master)

Waveform Color: Lights react per deck to waveform colors

Cue Point Countdown: Lights react per deck and illuminate to match the closest Cue point, then fade

white

# Help

#### **Show Tooltips**

Click on the Holp button in the upper right-hand corner of Serato DJ Lite, then to enable tooltips. Tool tips provide a handy way to learn the various features of Serato DJ Lite.

Move the mouse over a section of the screen to bring up a context sensitive tool tip.

#### Watch Tutorials

Click on the button in the upper right-hand corner of Serato DJ Lite, then watch tutorials to launch your default internet browser and watch tutorials, to help you get familiar with Serato DJ Lite.

#### Get Support

Click on the Help button in the upper right-hand corner of Serato DJ Lite, then Get support to launch your default internet browser and navigate to the Serato DJ Lite knowledge base, where you can find helpful articles and guides on Serato DJ Lite. Alternatively, type in the Search help Go box, with keywords, to search the Serato DJ Lite knowledge base for specific, related topics.

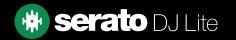